# **Rapida Introduzione all'uso del Matlab**

Ottobre 2002

Tutti i tipi di dato utilizzati dal Matlab sono in forma di array.

I vettori sono array monodimensionali, e così possono essere viste le serie temporali, le matrici sono array bidimensionali.

È possibile inserire i dati in Matlab tramite alcune funzioni che permettono di leggere i file (come ad esempio *textread*, che permette di leggere file di testo, *imread* per leggere le immagini o *fread* che permette di leggere file binari), tramite *l'import wizard* che riesce a importare automaticamente una grande quantità di tipi di dati (l'*import wizard* viene fatto partire selezionando *Import Data* dal menù *File*) o manualmente.

In particolare è possibile assegnare a delle variabili i valori che ci interessano o inserendoli singolarmente o utilizzando delle funzioni apposite.

Per creare una variabile è sufficiente digitarne il nome e assegnarle un valore.

Digitando a=3 al prompt (>>) della command window viene creata una variabile di tipo *double* (double sta per double precision, un numero double occupa 8 byte di memoria). La variabile viene memorizzata nel *workspace* che è l'insieme di variabili create in una sessione di lavoro. È sempre possibile vedere il contenuto del workspace utilizzando l'apposita finestra *Workspace Browser*, altrimenti si può digitare la parola *whos* al prompt.

Nelle versioni più recenti di Matlab tramite il Workspace Browser è possibile vedere il contenuto delle variabili "cliccandoci" sopra due volte oppure usare il tasto destro del mouse per aprire un menu (*context menu*) che permette ad esempio di farne un grafico.

È importante osservare che Matlab è *case sensitive*, quindi distingue tra lettere minuscole e maiuscole.

Le operazioni matematiche sono eseguibili solo su dati di tipo *double*, se dobbiamo lavorare su un'immagine che può essere memorizzata come matrice di dati di tipo intero (es. int8 intero a 8 bit, int16 intero a 16 bit) bisogna prima convertire i dati in double (con apposite funzioni di conversione).

Matlab lavora anche con numeri complessi. I simboli "*i*" e "*j*" indicano l'unità immaginaria. Cediamo l'inserimento di un numero complesso nella command window:

 $>> c=3+4i$ 

 $c =$ 

 $3.0000 + 4.0000i$ 

Se vogliamo inserire un numero in forma esponenziale ad esempio 45×10<sup>-1</sup> basta digitare…

 $>> b=45e-1$ 

 $b =$ 

4.5000

Vediamo come inserire alcuni dati e come è possibile manipolarli dalla command window.

#### **Inserimento vettore**

I valori possono essere inseriti singolarmente

 $\gg$  vett=[1 4 5 8 -10 11.5]

 $v$ ett  $=$ 

1.0000 4.0000 5.0000 8.0000 -10.0000 11.5000

Si deve notare che dopo l'inserimento viene effettuato l'eco sullo schermo. Per eliminarlo basta far seguire all'espressione inserita il simbolo ";"

 $\gg$  vett=[1 4 5 8 -10 11.5];

Per inserire un vettore ordinato si può utilizzare la seguente forma…

>> vett=[inizio:incremento:fine]

**es.** 

 $\gg$  vett=[-10:2:10]

 $v$ ett  $=$ 

-10 -8 -6 -4 -2 0 2 4 6 8 10

N.B. L'incremento può essere non intero e anche negativo. Come default vale 1.

### **Estrazione di una porzione del vettore**

Possiamo ottener il valore i-esimo del vettore vett, digitando vett(i)

Se vogliamo estrarre ed assegnare ad una nuova variabile, scalar, il valore del quinto elemento di vett,

```
\gg scalar=vett(5)
```
 $scalar =$ 

 $-2$ 

Se vogliamo creare un altro vettore costituito da una porzione di vett, bisogna digitare vett new=vett(i:k) dove i e k sono gli indici rispettivamente del primo e dell'ultimo elemento

```
\gg vett new=vett(3:6)
```
vett  $new =$ 

 $-6$   $-4$   $-2$  0

# **Inserimento matrici**

Per creare manualmente dalla command window una matrice si possono inserire inserire i valori delle righe separati dal ; oppure andando a capo…

```
\gg mat =[1 2 3; 4 5 6; 7 8 9]
mat = 1 2 3 
   4 5 6 
   7 8 9 
\gg mat2=[ 10 9 8 7
6 5 4 3 
2 1 0 -1] 
mat2 = 10 9 8 7 
   6 5 4 3
```
2 1 0 -1

Le matrici possono essere create combinandone altre in vario modo…

```
\gg row mat=[mat mat2]
row_mat = 1 2 3 10 9 8 7 
 4 5 6 6 5 4 3 
 7 8 9 2 1 0 -1 
…oppure… 
\gg column mat=[mat ; mat]
column mat = 1 2 3 
   4 5 6 
   7 8 9 
   1 2 3 
   4 5 6 
   7 8 9
```
la stessa cosa si può fare partendo da vettori (che sono matrici 1xN o Nx1)

```
mat from vett = -10 -8 -6 -4 -2 0 2 4 6 8 10 
 -10 -8 -6 -4 -2 0 2 4 6 8 10
```
>> mat\_from\_vett=[vett ; vett]

Come per i vettori è possibile estrarre un elemento dalle matrici o diverse porzioni, come righe, colonne.

Se mat è la nostra matrice l'elemento dell'i-esima riga e della j-esima colonna è

 $mat(i,j)$ 

 $\gg$  mat(2,3)

 $ans =$ 

6

N.B. in questo caso non ho assegnato a nessuna variabile il valore di mat(2,3) e il matlab ha assegnato automaticamente il valore alla variabile *ans* (answer). La variabile ans può essere usata in calcoli successivi.

Si possono estrarre porzioni della matrice, indicandole con mat(i:j,k:l), cioè gli elementi con indice di riga compreso tra i e j e indice di colonna tra k e l.

```
\gg sub mat=mat(1:2,2:3)
sub mat = 2 3 
  5 6
```
Tramite il simbolo ":" si selezionano tutti gli elementi di riga o colonna: ad esempio la riga i-esima di mat è mat $(i,:)$ , idem per le colonne

```
\gg mat(3,:)
ans = 7 8 9 
>> row_matrix:2:4)
ans = 2 3 10 
   5 6 6 
   8 9 2
```
altrimenti si possono inserire in un vettore gli indici degli elementi da estrarre…  $\gg$  row mat(:,[1 4 7])

 $ans =$ 

 1 10 7 4 6 3 7 2 -1

Si possono fare operazioni di assegnamento avendo cura di utilizzare operandi di uguale dimensione.

```
\gg row mat(1:2,[4 5])=mat(1:2,2:3)
```
Per eliminare una colonna o una riga basta fare un assegnamento con un array vuoto

 $\gg$  mat(:,2)=[]  $mat =$ 

# **Operazioni sugli array**

In matlab sono definiti i seguenti **operatori aritmetici** 

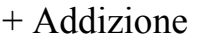

- Sottrazione
- \* Moltiplicazione
- / Divisione destra
- \ Divisione sinistra
- ^ Elevamento a potenza
- ' Trasposizione con coniugazione

Le dimensioni delle matrici devono essere congruenti con l'operazione effettuata, l'unica eccezione è rappresentata dalle operazioni tra matrici con uno scalare: in questo caso l'operazione con lo scalare è applicata ad ogni elemento della matrice.

 $\gg$  mat =[1 2 3; 4 5 6; 7 8 9]

 $mat =$ 

 1 2 3 4 5 6 7 8 9  $>> 10*$ mat

 $ans =$ 

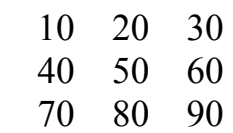

L'operazione di divisione può servire per la soluzione di un sistema di equazioni lineari. La soluzione del sistema AX=B è data da X=A\B, mentre il sistema XA=B è  $X=R/A$ 

Gli operatori \*, \, \, se preceduti da un punto, lavorano singolarmente su elementi corrispondenti degli array (quindi lavorano con array di uguale dimensione) mentre con **.^** si indica l'elevamento a potenza di ogni singolo elemento dell'array.

Per effettuare la trasposizione di una array coniugando contemporaneamente i suoi elementi bisogna applicare l'operatore " ′ " .

 $\gg$  A=[1 3+j -j;6.4-5j 8.3 -1]  $A =$ 1.0000  $3.0000 + 1.0000i$  0 - 1.0000i 6.4000 - 5.0000i 8.3000 -1.0000  $>> A'$  $ans =$  $1.0000$  6.4000 + 5.0000i 3.0000 - 1.0000i 8.3000

 $0 + 1.0000i - 1.0000$ 

Facendolo precedere dal punto (.') si ottiene invece la trasposizione senza coniugazione.

#### **Operatori di confronto**

Gli operatori di confronto sono

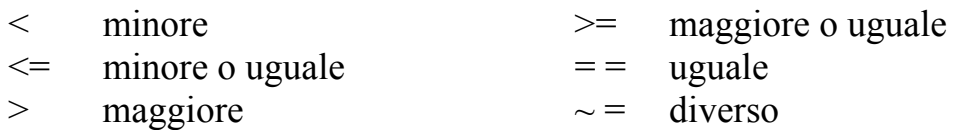

Questi operano su elementi corrispondenti di matrici di uguale dimensione, confrontando quindi elemento per elemento. La solita eccezione è data dal confronto con uno scalare. Il risultato del confronto è pari a 1 se la condizione è verificata mentre è pari a 0 se è falsa.

```
\gg A=[1 3; 4 6; 7 9];
\gg B=[3 5; -1 5; 0 11];
>> A>B
ans =0 \quad 0 1 1 
    1 0 
>> B>0ans = 1 1 
    0 1 
    0 1 
Operatori logici
```
Gli operatori logici sono

- & AND **|** OR
- $\sim$  NOT

Anche gli operatori logici lavorano su elementi corrispondenti degli array. Il valore ottenuto dall'applicazione di AND è pari a 1 se entrambi gli operandi sono diversi da zero, mentre OR da come risultato 1 se almeno uno è diverso da zero. L'operatore NOT nega l'operando al quale è applicato: quindi un operando diverso da zero diventa zero e ogni operando pari a 0 diviene 1.

 $\gg$  A=[1 19 0 3 7];

 $>> B=[0 -2 0 0 7];$ >> A&B  $ans =$  0 1 0 0 1  $>> A|B$  $ans =$  1 1 0 1 1  $>> \sim A$  $ans =$ 0 0 1 0 0

## **Creazione di matrici e vettori tramite funzioni speciali**

Il matlab prevede alcune funzioni per la generazione di matrici.

La funzione *ones(M,N)* genera una matrice M x N formata da elementi uguali a 1. Nel caso in cui inseriamo solo un argomento la matrice di uscita sarà quadrata.

```
\gg ones(3,1)
ans = 1 
    1 
    1 
\gg ones(3)
ans = 1 1 1 
    1 1 1 
    1 1 1
```
Nello stesso modo funzionano, *zeros* che genera matrici di zeri, *rand* e *randn* che generano matrici composte da numeri casuali, rispettivamente uniformemente e normalmente distribuiti.

La funzione *eye* genera una matrice composta da zeri e con tutti elementi uguali a 1 sulla diagonale principale.

# **Funzioni di Matlab**

In Matlab sono definite molte funzioni matematiche elementari e complesse.

Ad esempio *sin* che calcola il seno, *sqrt* che fornisce la radice quadrata di un numero, *mean* che calcola la media degli elementi di un vettore, *eig* che fornisce gli autovalori e gli autovettori di una matrice.

Questi esempi si prestano ad una prima classificazione delle funzioni presenti in Matlab: ad esempio funzioni come *sin* o *sqrt* lavorano essenzialmente su valori scalari e se applicati a vettori o matrici forniscono in uscita il risultato calcolato per ogni elemento. Funzioni come *mean* o similmente *max* vengono applicate a vettori (riga o colonna non importa) e se applicate a matrici forniscono il risultato dell'operazione sulle singole colonne.

Quindi possiamo definirci ad esempio un insieme di valori sui quali calcolare una funzione, metterli in forma vettoriale o matriciale e poi inserirlo come argomento. Ad esempio possiamo definirci un intervallo temporale

 $\gg$  tempo=[0:0.1:1] tempo = 0 0.1000 0.2000 0.3000 0.4000 0.5000 0.6000 0.7000 0.8000 0.9000 1.0000

e poi calcolare il valore della funzione seno in ogni istante

```
\gg y=sin(tempo)
V = 0 0.0998 0.1987 0.2955 0.3894 0.4794 0.5646 0.6442 0.7174 
0.7833 0.8415
```
Il valore medio della nostra variabile y è facilmente calcolabile come

```
\gg m=mean(y)
```
 $m =$ 

0.4558

Una lista delle funzioni matematiche elementari presenti in Matlab può essere ottenuta digitando

 $\gg$  help elfun

mentre digitando

 $\gg$  help specfun >> help elmat

si avrà una lista di funzioni matematiche più avanzate e di funzioni che operano su matrici.

Matlab possiede molte altre funzioni che coprono una vastissima gamma di applicazioni che vanno dalla generazione di grafici 2D e 3D, all'elaborazione delle immagini e dei segnali, dalla creazione di reti neurali a risoluzione di problemi inerenti all'identificazione dei sistemi.

Molte di queste funzioni sono presenti nella versione base di Matlab, mentre altre sono acquistabili separatamente e sono contenute in Toolbox specifici per le diverse applicazioni.

Per avere una lista di tutte le tipologie di funzioni presenti al momento sul computer si può digitare help

 $\gg$  help

HELP topics:

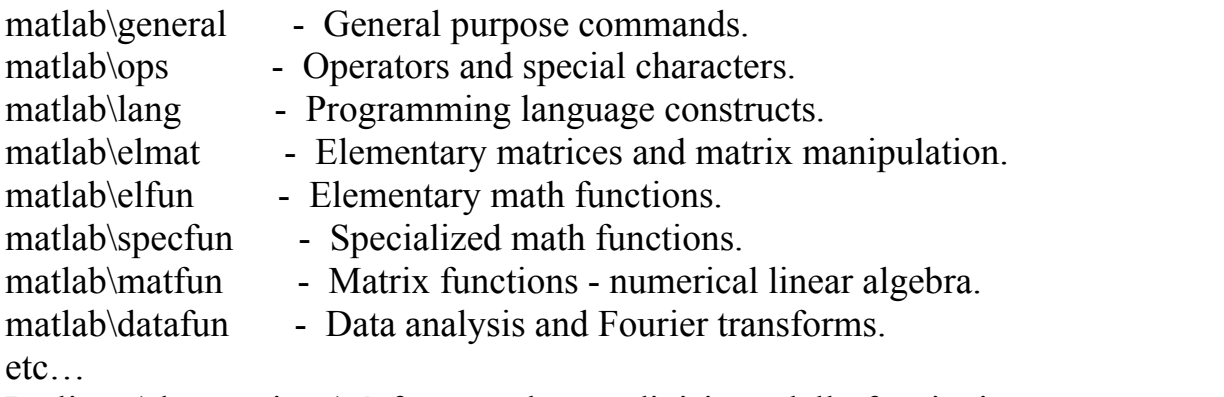

La lista (che continua) è formata da una divisione delle funzioni per argomento. Per saperne di più su un singolo argomento si può digitare help seguito dal nome opportuno ad esempio

>> help datafun

Data analysis and Fourier transforms.

Basic operations.

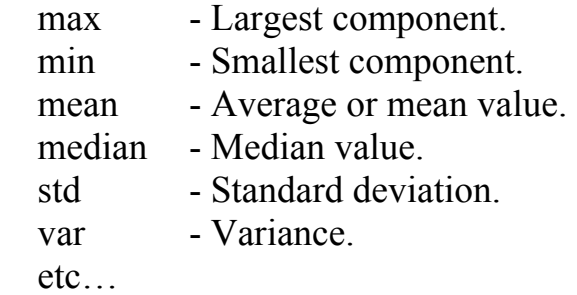

Una descrizione delle singole funzioni si ottiene digitando help seguito dal nome della funzione…..

Un help più evoluto è consultabile tramite il menù help presente nella finestra di Matlab oppure attraverso un'esplorazione del contenuto della Launch Pad, presente nelle versioni più recenti.

## **Operazioni dalla riga di comando**

Tramite la riga di comando è possibile inserire variabili e applicare delle funzioni o operatori a variabili esistenti nel workspace. Dopo ogni istruzione, che può essere l'assegnamento di una variabile o l'esecuzione di una funzione, si può premere Invio, andando quindi alla riga successiva oppure inserire un'altra istruzione dopo la virgola o il punto e virgola.

```
\gg vett1=[0 1 0], vett2=[1 4 6]'
vett1 =0 \t 1 \t 0vett2 = 1 
    4 
    6
```
Per continuare in una nuova riga l'inserimento di un'istruzione si possono usare tre punti prima dell'Invio.

 $>>$  vett=[1 2 3 ... 4 5 6]  $v$ ett  $=$ 1 2 3 4 5 6

# **Istruzioni di controllo**

Matlab utilizza istruzioni di controllo simili a quelle usate in molti linguaggi di programmazione. Vediamone alcune.

## **Ciclo for**

for indice=inizio:incremento:fine

istruzioni

end

esempio

 $\gg$  for i=1:10, x(i)=1/i^2; end;

l'indice i scorre i primi 10 elementi del vettore x e assegna loro il valore 1/i^2

Diversi cicli for possono essere annidati. Un esempio utile per lavorare sui singoli elementi di una matrice

```
for i=1:10for j=1:15mat(i,j)=i+j end 
end
```
# **Ciclo while**

while espression

istruzioni end

esegue le istruzioni un numero indefinito di volte fintanto che l'espressione è vera. Un'espressione può essere formata da un numero, una variabile, o una funzione di queste e fornisce un risultato.

Se il risultato è formato da un elemento diverso da zero, allora l'espressione è considerata vera,

Ad esempio l'espressione "3" è sempre vera mentre "0" è falsa.

L'espressione può comprendere confronto tra numeri o variabili oppure funzioni più complesse che in ogni caso forniscono un risultato in forma di numero o di array.

Per essere vera un'espressione di questo tipo deve fornire un risultato i cui elementi sono tutti diversi da zero.

Esempio.

Definito

 $\gg$  a=[1 2 3 6 -1]

l'espressione  $a>0$  da come risultato $\begin{bmatrix} 1 & 1 & 1 & 1 & 0 \end{bmatrix}$  ed è quindi falsa. Mentre a>-2 che da come risultato  $\begin{bmatrix} 1 & 1 & 1 & 1 \end{bmatrix}$  è vera.

>>  $i=1$ ; while  $i \leq 10$ 

 $x(i)=i.^{^{\wedge}2}$ ;  $i=i+1$ : end

# **break**

Il comando break determina la fine dell'esecuzione del ciclo for o while all'interno del quale viene chiamato.

Se usato all'interno di cicli innestati, determina la fine del ciclo più interno.

**If** 

if espressione

istruzioni

elseif espressione

istruzione

else

istruzione

end

Le istruzioni sono eseguite se l'espressione è vera. I comandi else e elseif sono opzionali.